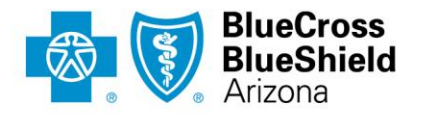

## **How to Access Drug-Specific Pharmacy Coverage Guidelines**

First, find the applicable drug list/formulary.

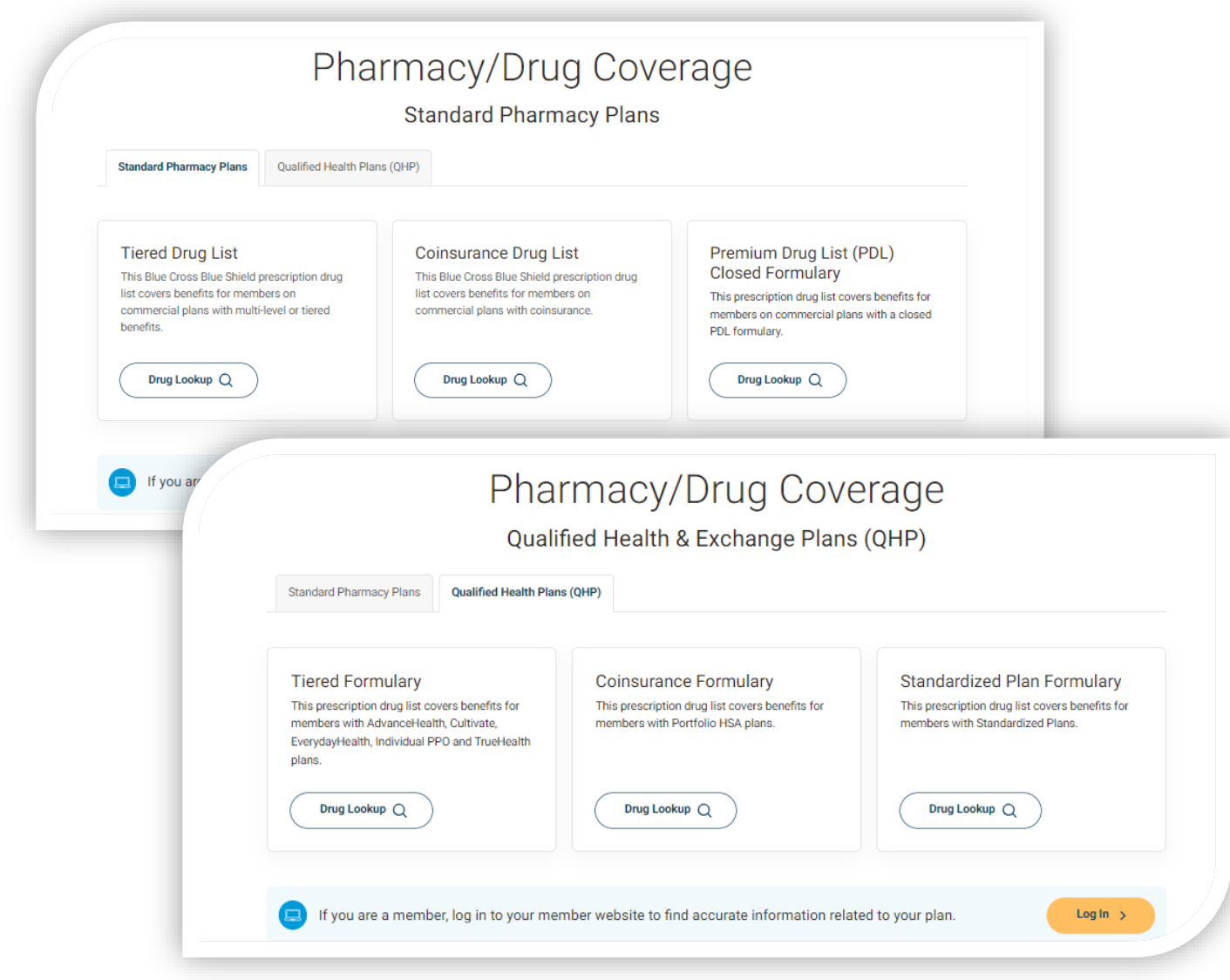

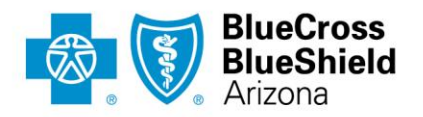

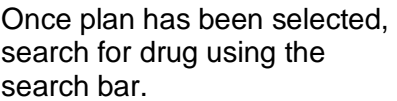

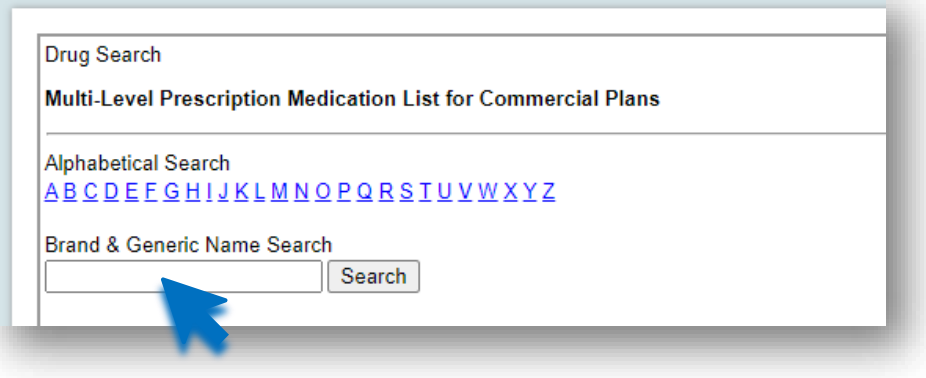

For this example, we will be using Abiraterone.

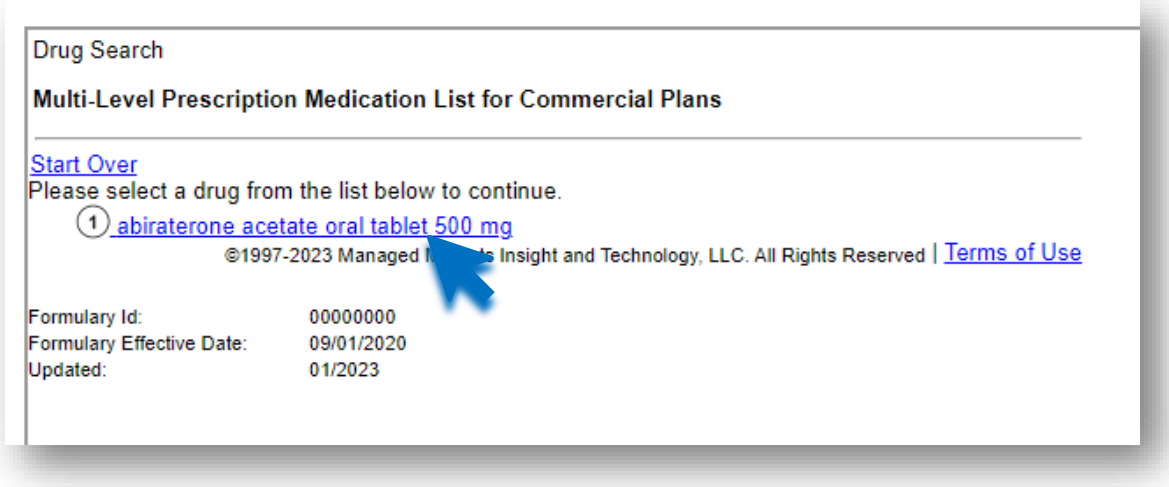

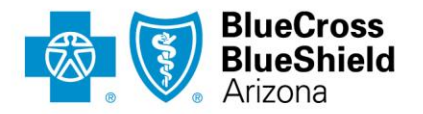

Once you click on the medication, detailed information will be shown. Click on the "PA" icon in the "Notes & Restrictions" column.

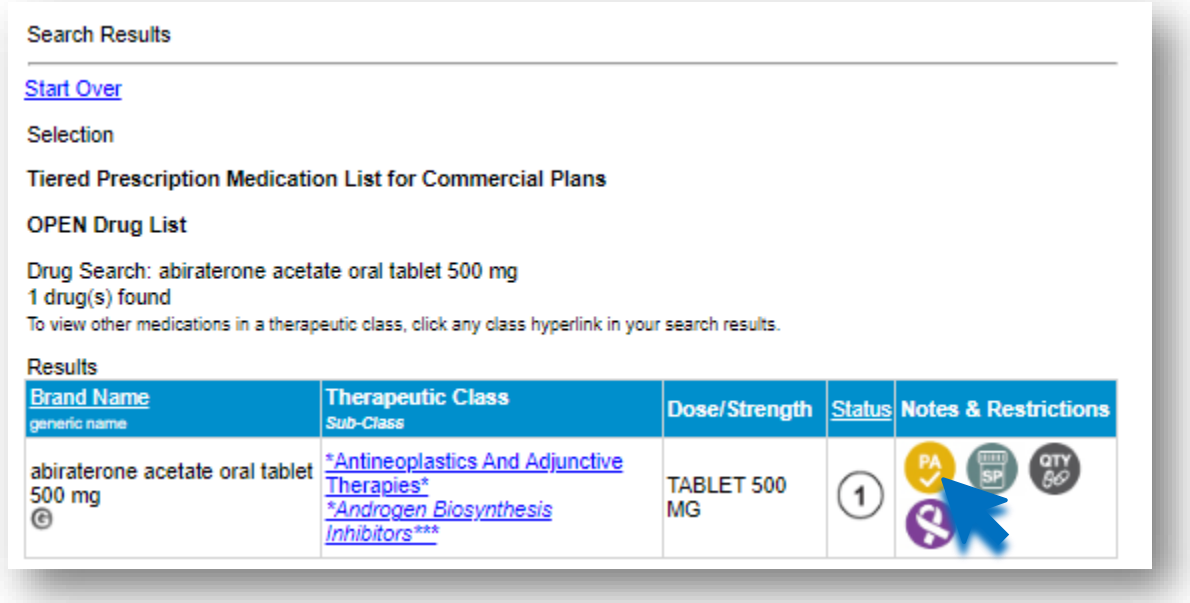

A pop up window will appear that says "Click HERE to see the Pharmacy Coverage Guideline".

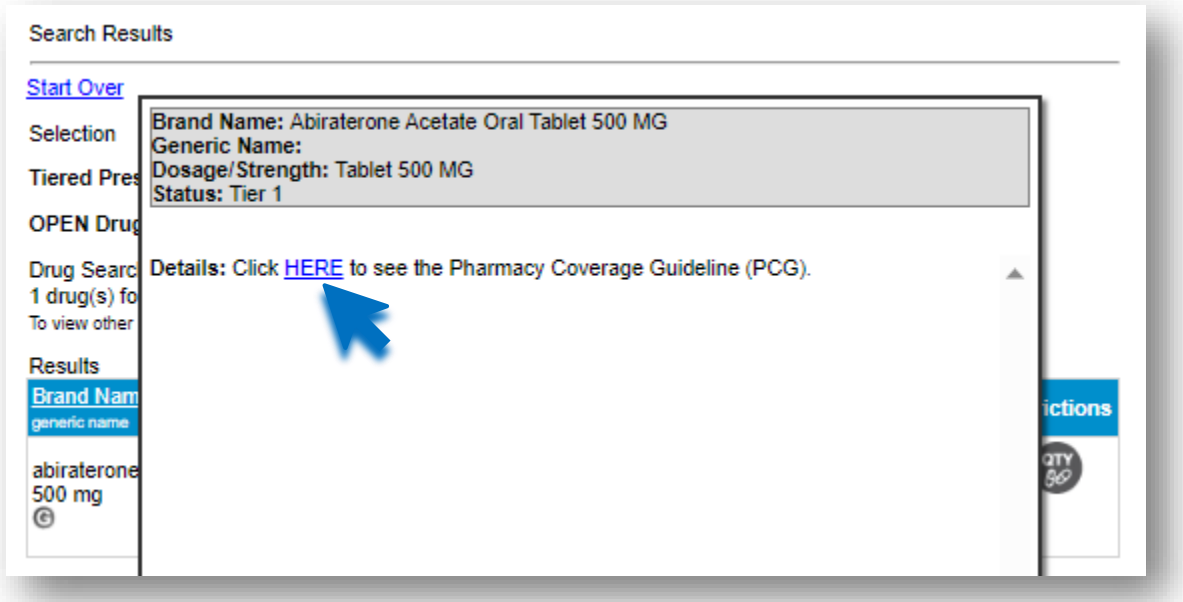

PO Box 35722 | Phoenix, AZ 85069-5722 602-864-4400 | azblue.com

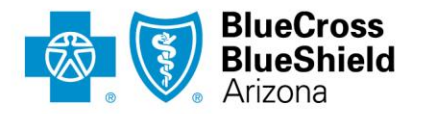

Click the hyperlink to download the Pharmacy Coverage Guideline.

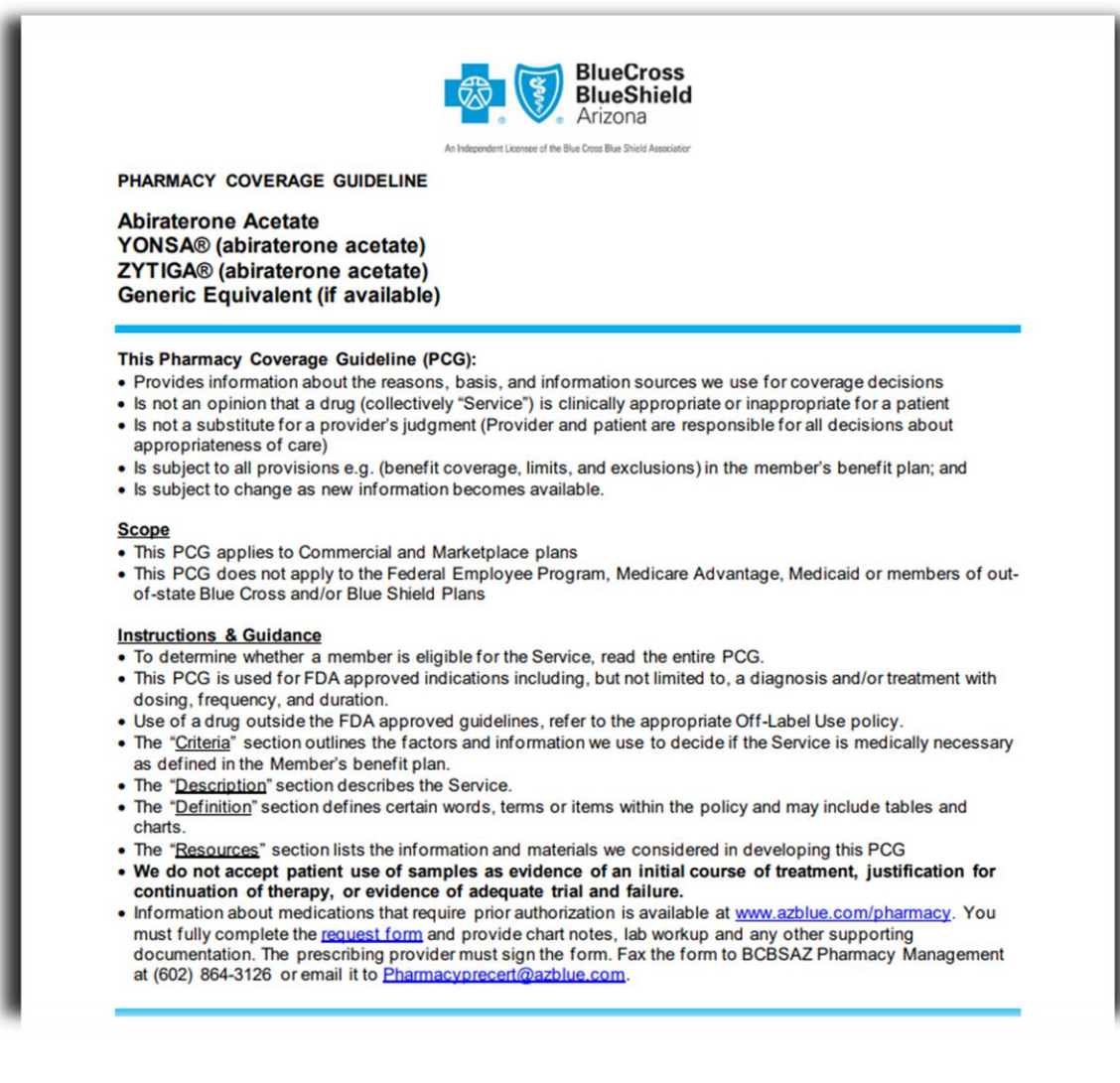